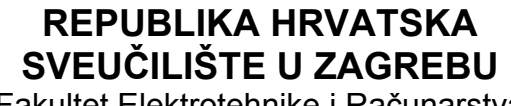

Fakultet Elektrotehnike i Računarstva

SEMINARSKI RAD Sustavi za praćenje i vođenje procesa

# **Redundant array of independent discs**

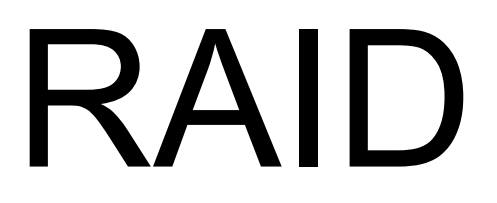

Zagreb, 2005.

# RAID

**Definicija:** Raid polje je sustav od više redundantnih neovisnih diskova koje se stvara u svrhu poboljšavanja performansi ili sigurnosti podataka. Najčešće se koristi kod servera no sve češće je prisutno i kod kućnih korisnika PC računala.

*En: Redundant Array of Independent (or Inexpensive) Disks, a category of [disk drives](http://www.webopedia.com/TERM/R/disk_drive.html) that employ two or more drives in combination for [fault tolerance](http://www.webopedia.com/TERM/R/fault_tolerance.html) and performance.* 

RAID je osmišljen na University of California – Berkeley 1987 godine. Nastao je kao znanstveni rad grupe Patterson, Gibson i Katz. Osnovna misao je bila osmisliti sustav koji bi spojio više malih i jeftinih diskova u polje diskova koje bi svojim performansama nadmašilo jedan samostalni veći disk (tzv. SLED – Single Large Expensive Drive). Loša strana tog polja je što je MTBF (mean time between failure) jednaka MTBFu jednog diska podjeljenog na ukupni broj diskova u polju. Kako je takav MTBF neprihvatljiv većini korisnika osmišljeno je više tipova polja i načina kako se podaci snimaju u njih pa tako pružaju veću sigurnost i redundanciju podataka. Današnji kontroleri za RAID polja omogućuju i "hot swapping" pa se diskovi mogu mijenjati i u radu bez potrebe za gašenjem računala što je od kritične važnosti za servere.

#### **Načini rada:**

Temeljno načelo RAIDa je dijeljenje podataka. Ono se izvodi u blokove koji mogu biti veličine od 512 byteova pa sve do nekoliko megabajta. Veličina bloka odlučuje se ovisno o tome kakva aplikacija se koristi. Ukoliko se koristi npr video ili audio materijal koji zauzima znatni prostor i zahtjeva brz pristup podacima korititi će se mali blokovi. Takvi blokovi će se paralelno zapisivati odnosno čitati sa više diskova i time će se pristup znatno ubrzati, dok se za podatke kojima se malo pristupa koristimo veći blok. Također, vrlo je bitno jednako raspodijeliti posao tako da maksimalno iskoristimo svaki disk – moramo odlučiti da li nam je važno dobivati podatke velikom brzinom (čitamo jednu datoteku – npr. vrlo veliki DV video) ili želimo višestruke I/O operacije nad diskovima (npr. prikaz više video datoteka na monitoru u isto vrijeme bez "trzanja"). Ukoliko sami ne definiramo ovaj mod rada, sustav će donjeti samostalno odluku i napraviti "prijelazni" tip u kojem će veličina bloka biti velika tako da većina datoteka stane na samo jedan disk, no loša strana ovog pristupa je da se može dogoditi da na jednom disku imamo većinu datoteka kojima najčešće pristupamo pa je taj disk jako opterećen dok drugi diskovi rade znatno manje – gubimo dobre efekte RAID polja.

#### **Implementacije polja:**

Implementacija RAID polja može biti hardverska ili softverska. Prednost hardverske nad softverskom je da je rad generalno govoreći ugodniji, brži, sigurniji i jednostavniji, no potreban je RAID kontroler koji može biti i vrlo skup, ovisno o načinu i implementaciji polja koje želimo koristiti. Softverski implementirano RAID polje pak zahtjeva upotrebu resursa računala za potrebe izračuna distribucije podataka i izračun pariteta što nam na kraju umanjuje performanse, no ipak uz današnja brza računala softverska implementacija katkad može biti i brža od hardverske implementacije.

#### **Tipovi polja:**

*(slike posuđene od Advanced Computer & Network Corporation)* 

**Tip 0** – "Striped Disk Array Without Fault Tolerance" – omogućuje znatno ubrzavanje performansi no ne uključuje redundantne diskove. Podatak koji se snima razbija se u više blokova, ovisno o broju diskova, a na svaki disk se snima jedan dio podatka. Ukoliko jedan od diskova prestane raditi gube se svi podaci. Ubrzanje performansi je značajno i ovime se može vrlo jednostavno eliminirati usko grlo današnjih računala – brzina diskova.

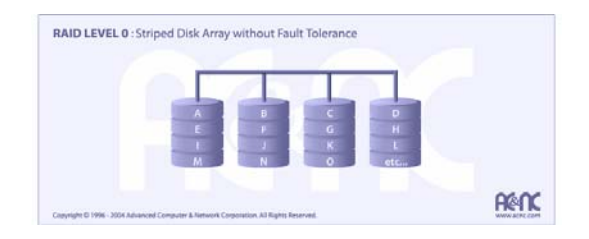

**Tip 1** – "Mirroring and Duplexing" – omogućuje disk mirroring. Na ovaj način pruža se dodatna sigurnost jer se isti podatak snima na dva diska. Čitanje podatka sa takvog diska je dvostruko brže jer se jedan dio čita s jednog dok se drugi dio podatka čita sa drugog diska. Pisanje podatka na disk je jednake brzine kao i kod jednostrukih diskova.

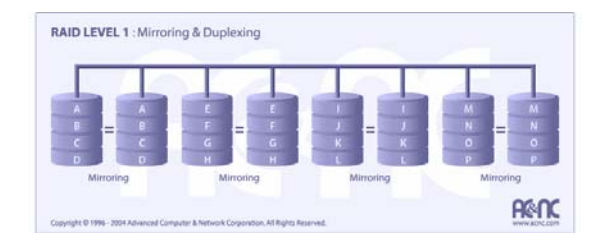

**Tip 2** – "Error-Correcting Coding" – rijetko korišten tip, po smislu istovjetan tipu 0, no ovdje se podatak ne razbija na blokove već se dijeli doslovno na bitove.

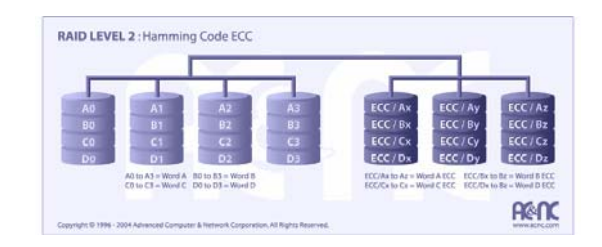

**Tip 3** – "Bit-Interleaved Parity" – sastoji se od tri diska, pri čemu se podatak dijeli na bajtove koji se snimaju na prvi i drugi disk (kao tip 0) dok se na treći disk snimaju pariteti. Ovaj tip RAID polja se također rijetko koristi jer ne može pružiti uslugu istovremenog pristupa diskovima (simultaneous multiple requests service).

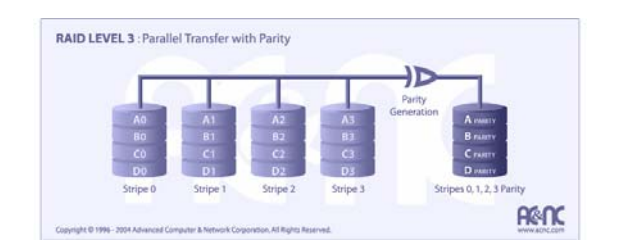

**Tip 4** – "Dedicated Parity Drive" – često upotrebljavana verzija RAID polja pruža uslugu dijeljenja podataka na blokove kao tip 0, uz treći disk kao disk na koji se zapisuje paritet. Ukoliko jedan od diskova prestane raditi paritet se koristi za obnavljanje podataka. Loša strana je što paritetni disk ovdje usko grlo.

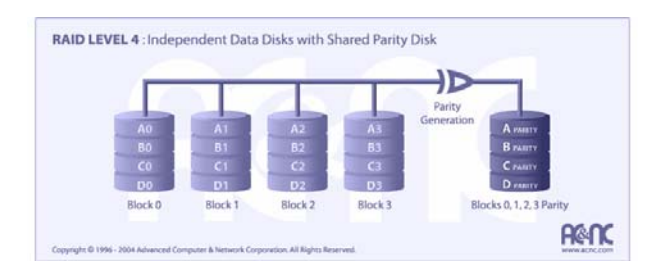

**Tip 5** – "Block Interleaved Distributed Parity" – najčešće upotrebljavan tip RAID polja. Podaci se dijele na razini byteova i zapisuju se također sigurnosni bitovi za zaštitu od grešaka. Ovaj tip pruža vrlo brz pristup podacima i dobru zaštitu od kvara ili pogrešaka.

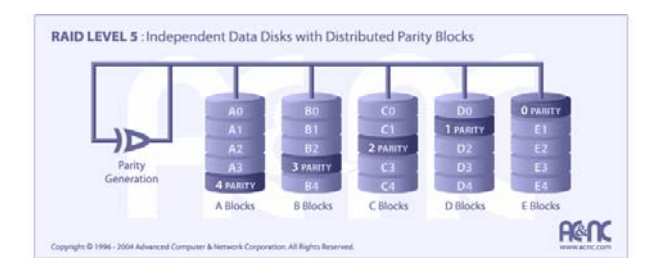

**Tip 6** – "Independent Data Disks with Double Parity" – dijeljenje podataka na blokove pri čemu se pariteti zapisuju na sve diskove.

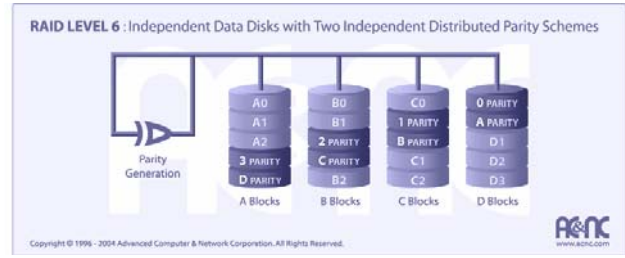

# **Kombinirani tipovi:**

**Tip 0+1** – "A Mirror of Stripes" – dva RAID 0 polja su stvaraju, a nad njima je stvoreno RAID 1 polje. Na ovaj način pruža se brz pristup podacima uz veću sigurnost od kvara.

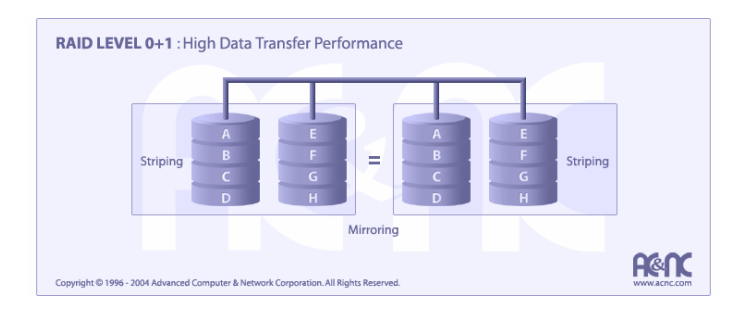

**Tip 10** – "A Stripe of Mirrors" – stvara se više RAID 1 polja, dok se među njima stvara RAID 0 polje.

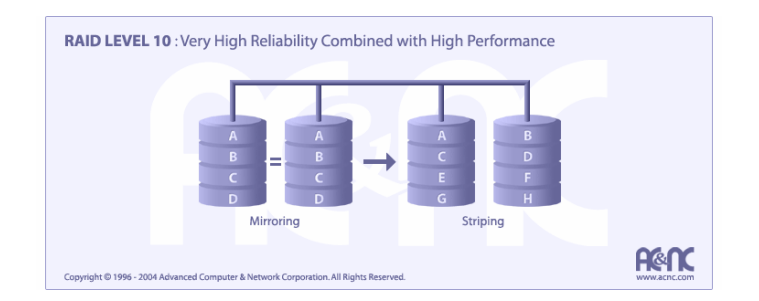

# **Ostali tipovi:**

Tip 7 – isto kao i tipovi 3 ili 4 uz dodatak cachinga (keširanja). Korišten u sustavima Storage Computer Corporationa.

Tip 50 – sličan tipu 3 uz nešto brži transfer rate. Vrlo skup za implementaciju i rijetko korišten.

RAID S – korišten u Symmetrix Storage Systemsu tvrtke EMC.

# **Kreiranje softverskog RAID-5 polja u Windows XP sustavima:**

Windowsi XP sami po sebi nisu sposobni (nije dopušteno) pogoniti RAID polje bez vanjskog kontrolera i posebnih drivera. Potrebno je modificirati tri datoteke da bi omogućili RAID polje tipa 5. Sa originalnog windows CD-a ili iz samog windows\system32 direktorija potrebno je u neki privremeni direktorij prekopirati tri datoteke:

```
C:\windows\system32\drivers\dmboot.sys 
C:\windows\system32\dmconfig.dll 
C:\windows\system32\Dmadmin.exe
```
Zatim potrebno je otvoriti te tri datoteke pomoću HEX editora i promjeniti neke linije tako da dobijemo sljedeći rezultat:

#### **dmboot.sys**

*Prije:*

0000f1f0h: 74 00 54 00 79 00 70 00 65 00 00 00 57 49 4E 4E ; t.T.y.p.e...WINN 0000f200h: 54 00 00 00 53 45 52 56 45 52 4E 54 00 00 00 00 ; T...SERVERNT.... *Poslije:*  0000f1f0h: 74 00 54 00 79 00 70 00 65 00 00 00 53 45 52 56 ; t.T.y.p.e...SERV 0000f200h: 45 52 4E 54 57 49 4E 4E 54 00 00 00 00 00 00 00 ; ERNTWINNT.......

### **dmconfig.dll**

*Prije:* 00005140h: 4C 41 4E 4D 41 4E 4E 54 00 00 00 00 53 45 52 56 ; LANMANNT....SERV 00005150h: 45 52 4E 54 00 00 00 00 57 49 4E 4E 54 00 00 00 ; ERNT....WINNT... *Poslije:*  00005140h: 4C 41 4E 4D 41 4E 4E 54 00 00 00 00 57 49 4E 4E ; LANMANNT....WINN 00005150h: 54 00 00 00 00 00 00 00 53 45 52 56 45 52 4E 54 ; T.......SERVERNT

## **Dmadmin.exe**

*Prije:* 00001c30h: 73 65 72 76 65 72 6E 74 00 00 00 00 6C 61 6E 6D ; servernt....lanm 00001c40h: 61 6E 6E 74 00 00 00 00 50 72 6F 64 75 63 74 54 ; annt....ProductT *Poslije:*  00001c30h: 77 69 6E 6E 74 00 00 00 00 00 00 00 6C 61 6E 6D ; winnt.......lanm 00001c40h: 61 6E 6E 74 00 00 00 00 50 72 6F 64 75 63 74 54 ; annt....ProductT

Nakon ovako izvršene korekcije u datotekama iste je potrebno prekopirati u windows\system32 direktorij i zamjeniti postojeće datoteke. Kako će ovo windowsi uočiti i iz backupa vratiti originalne datoteke potrebno je kopiranje obaviti korištenjem CMD prozora i sljedećih naredbi:

cd C:\ cd windows copy c:\temp\dmboot.sys system32\drivers copy c:\temp\dmboot.sys system32\dllcache

```
copy c:\temp\dmconfig.dll system32 
copy c:\temp\dmconfig.dll system32\dllcache 
copy c:\temp\dmadmin.exe system32 
copy c:\temp\dmadmin.exe system32\dllcache
```
Resetiramo računalo i sada je sve spremno za izradu RAID polja:

# **1.** Otvorimo

# **CONTROL PANEL** Â **ADMINISTRATIVE TOOLS** Â **DISK MANAGEMENT.**

Sve diskove koje želimo koristiti u RAID polju moramo konvertirati iz basic u dynamic diskove (u našem slučaju to su diskovi 1, 2, 3 i 4.

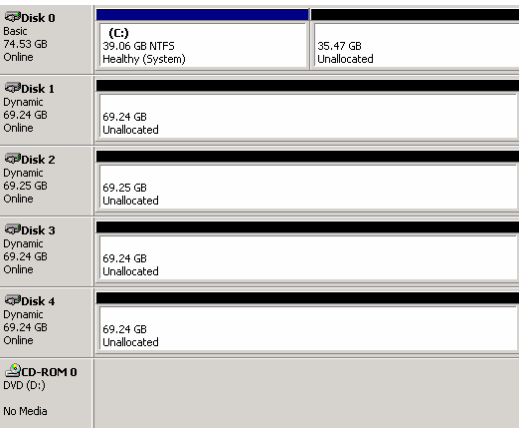

**2.** Resetiramo računalo i ponovno pokrenemo disk management. Odaberemo neki disk (1, 2, 3 ili 4) i desnom tipkom miša odaberemo opciju za stvaranje RAID polja (new volume wizard). Odaberemo RAID-5 i pritisnemo NEXT:

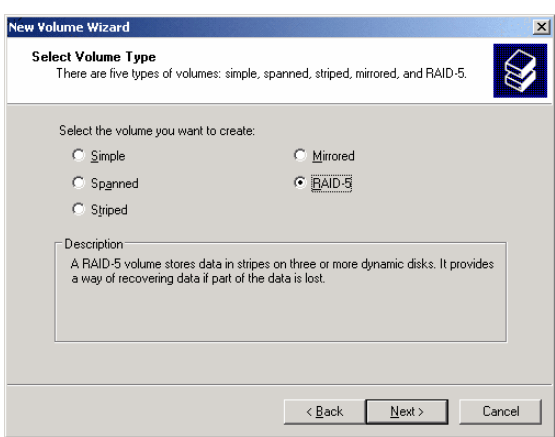

**3.** Odaberemo diskove koje želimo koristiti u RAID polju pa pritisnemo NEXT:

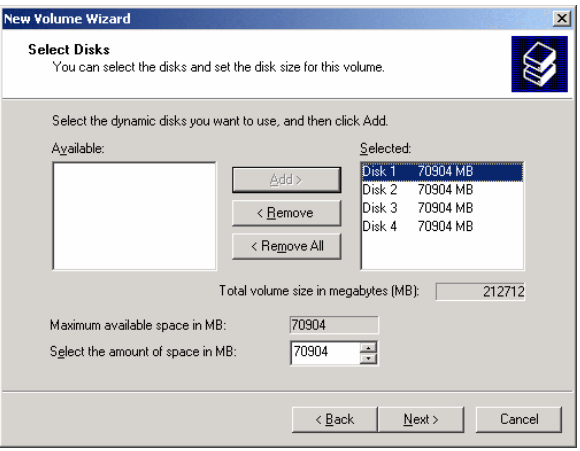

**4.** Dodijelimo oznaku diska RAID polju te ga formatiramo u NTFS ili FAT32 sustavu nakon čega polje postaje korisniku vidljivo kao novi disk kojeg možemo koristiti kao i svaki drugi.

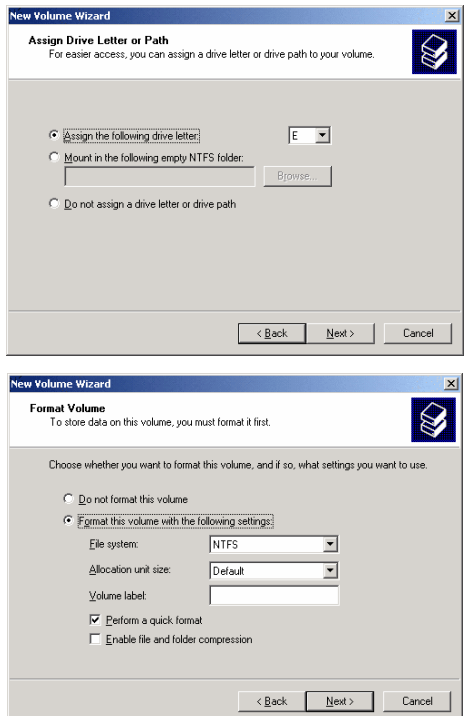